# **BIND9 DNS- Samba AD**

- $\bullet$  $\bullet$  [Bind](#page-0-0) • [BIND](#page-0-1)  [localhost 0.0.127.in-addr.arpa](#page-0-2)  $\circ$  $\circ$  / BIND  $\circ$  [localhost](#page-0-5)  $\blacksquare$  $\blacksquare$  [0.0.127.in-addr.arpa.](#page-1-0)  [BIND9\\_DLZ](#page-1-1)
- [/usr/sbin/samba\\_dnsupdate: ; TSIG error with server: tsig verify failure](#page-2-0)
- ["status: FORMERR" DNS- Windows AD](#page-2-1)

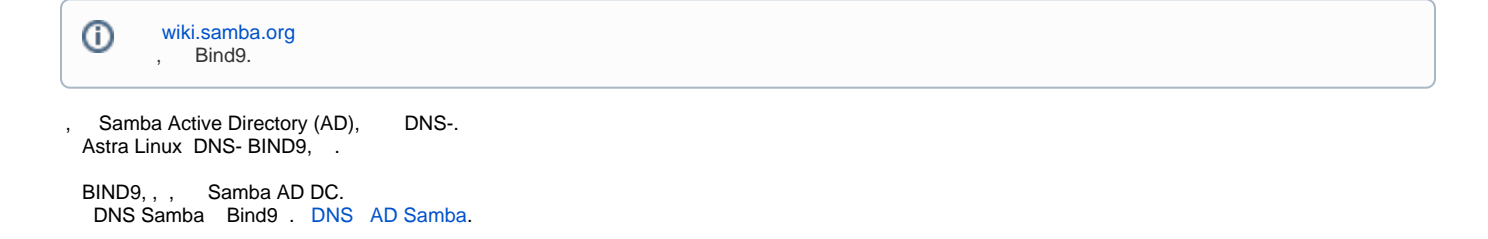

### <span id="page-0-0"></span>**Bind**

bind c. [DNS- BIND9](https://wiki.astralinux.ru/pages/viewpage.action?pageId=27362248)

### <span id="page-0-1"></span>BIND

⊕ AD named.conf , AD.

### <span id="page-0-2"></span>localhost 0.0.127.in-addr.arpa

localhost 0.0.127.in-addr.arpa ( /etc/bind/db.local /etc/bind/db.127 ).

#### <span id="page-0-3"></span>/ BIND

```
sudo systemctl start bind9
sudo systemctl restart bind9
```
<span id="page-0-4"></span>DNS (127.0.0.1).

#### **localhost**

host -t A localhost 127.0.0.1

⊙

<span id="page-0-5"></span>:

:

### **0.0.127.in-addr.arpa.**

<span id="page-1-0"></span>:

:

host -t PTR 127.0.0.1 127.0.0.1

Using domain server: Name: 127.0.0.1 Address: 127.0.0.1#53 Aliases: 1.0.0.127.in-addr.arpa domain name pointer localhost.

# BIND9\_DLZ

<span id="page-1-1"></span>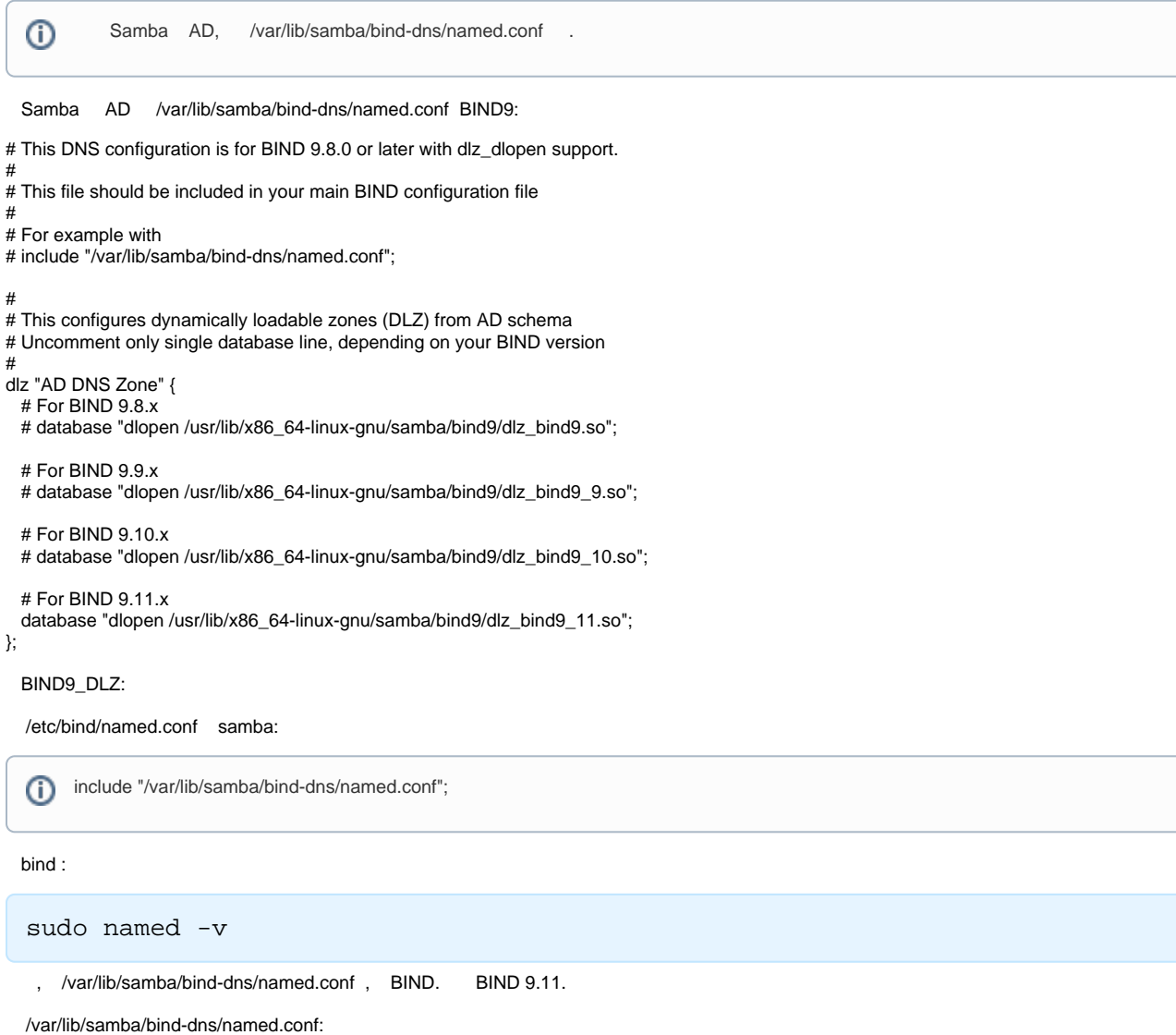

sudo chown -R root:bind /var/lib/samba/bind-dns/

sudo named-checkconf

bind9:

:

:

sudo systemctl restart bind9

### <span id="page-2-0"></span>/usr/sbin/samba\_dnsupdate: ; TSIG error with server: tsig verify failure

"/usr/sbin/samba\_dnsupdate: update failed: REFUSED" DNS .

## <span id="page-2-1"></span>"status: FORMERR" DNS- Windows AD

**dig SRV \_ldap.\_tcp.windomain.ru**

; <<>> DiG 9.11.3-1ubuntu1.5-Debian <<>> SRV \_ldap.\_tcp.windomain.ru ;; global options: +cmd ;; Got answer: ;; ->>HEADER<<- opcode: QUERY, status: FORMERR, id: 16281 ;; flags: qr rd; QUERY: 1, ANSWER: 0, AUTHORITY: 0, ADDITIONAL: 1 ;; WARNING: recursion requested but not available ;; OPT PSEUDOSECTION: ; EDNS: version: 0, flags:; udp: 4096 ; COOKIE: ad69f89824966028 (echoed) ;; QUESTION SECTION: ;\_ldap.\_tcp.windomain.ru. IN SRV ;; Query time: 0 msec ;; SERVER: 10.0.2.10#53(10.0.2.10) ;; WHEN: Fri Dec 06 08:52:19 MSK 2019 ;; MSG SIZE rcvd: 64

-, DNS- Windows AD, , ( ).

- dig +nocookie ( +noends):

dig SRV \_ldap.\_tcp.windomain.ru +nocookie

; <<>> DiG 9.11.3-1ubuntu1.5-Debian <<>> SRV \_ldap.\_tcp.windomain.ru +nocookie ;; global options: +cmd ;; Got answer: ;; ->>HEADER<<- opcode: QUERY, status: NOERROR, id: 46065 ;; flags: qr aa rd ra; QUERY: 1, ANSWER: 2, AUTHORITY: 0, ADDITIONAL: 3 ;; OPT PSEUDOSECTION: ; EDNS: version: 0, flags:; udp: 4000 ;; QUESTION SECTION: ;\_ldap.\_tcp.windomain.ru. IN SRV ;; ANSWER SECTION: \_ldap.\_tcp.windomain.ru. 600 IN SRV 0 100 389 swin.windomain.ru. \_ldap.\_tcp.windomain.ru. 900 IN SRV 0 100 389 ad.windomain.ru.

;; ADDITIONAL SECTION: swin.windomain.ru. 3600 IN A 10.0.2.10 ad.windomain.ru. 900 IN A 10.0.2.250 ;; Query time: 0 msec ;; SERVER: 10.0.2.10#53(10.0.2.10) ;; WHEN: Fri Dec 06 08:58:06 MSK 2019

;; MSG SIZE rcvd: 156